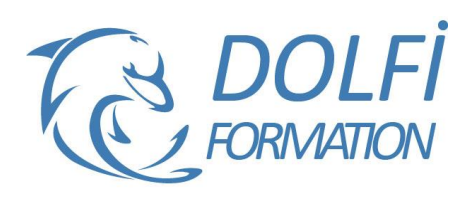

# **Formation AUTOCAD 2D - Avancé**

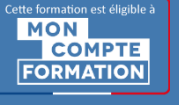

**FORMATION CAO / DAO Référence : AUT06 Durée : 5 jours / 35 heures**

## **OBJECTIF DE LA FORMATION**

Créer et modifier des blocs et blocs dynamiques avec des attributs, organiser des blocs avec la palette d'outils, récupérer des blocs avec Design Center, utiliser les outils d'annotations avancées. Filtrer et grouper des calques, utiliser les échelles d'annotations, modifier les SCU, créer des contraintes, gérer des références externes, installer et désinstaller des lisps.

#### **PARTICIPANT**

Architecture (Architecte, Architecte intérieur et collaborateur, Urbanisme), Design industriel (mobilier), Décorateur (Scénographe, Evènementiel, Stand), Paysagiste…

#### **PRÉ-REQUIS**

Connaître les fonctions de bases d'AutoCAD : les blocs, les outils de dessins avancés, les calques avancés.

#### **FORMATEURS**

Spécialiste en dessin industriel CAO.

## **MODALITÉS ET PÉDAGOGIE**

- Questionnaire d'évaluation en début et en fin de formation
- Cas pratiques et études de cas, Quiz
- Horaires : 9h00 à 12h30 13h30 à 17h00
- Nombre maximum de stagiaires : 8
- Formation disponible à distance ou en présentiel

#### **PROGRAMME**

## **INTERFACE UTILISATEUR**

Propriété rapide : Paramétrer l'affichage et l'emplacement Personnaliser les propriétés à afficher selon l'objet sélectionné

#### **LES HACHURES**

Hachures sans contour Modifier les hachures sans contour avec les poignées Récupérer des hachures sur Internet

#### **LES OUTILS D'ANNOTATIONS**

Texte multiligne :

Créer, Editer, Empiler, Importer symboles, Masque d'arrièreplan, Mise en forme paragraphe, Puces et listes, Colonnes Importation de textes / Insertion de champs / Créer un style de texte

Ligne de repère multiple :

Créer, Modifier, Supprimer, Aligner, Recueillir, Ligne de

guidage et de repère, Pointe de flèche, Contenu

Créer un style de ligne de repère multiple Nuage de révision : (Outil dessin)

Tableaux :

Créer, Modifier, Saisir, Copier du texte, Saut de table, Créer

et utiliser un style de tableau et un style de cellule Insérer un bloc, un champ ou une formule dans une cellule, Créer un style de tableau

- Méthode interactive et intuitive
- Support Stagiaire
- Assistance téléphonique
- Attestation de fin de stage
- Questionnaire de fin de formation

# **LES BLOCS**

Supprimer les définitions de blocs inutiles dans un dessin PURGER Renommer un bloc RENOMMER Modifier point d'insertion Insertion multiple d'un bloc INSERM Insertion d'un bloc avec DESIGNCENTER ou avec une PALETTE D'OUTILS Réglage des propriétés d'un bloc à DuCalque DEFDUCALQUE Les blocs imbriqués Outils : Copier les objets imbriqués dans un bloc sans le décomposer, Rotation, Echelle, Mesurer, Diviser

#### **DESIGN CENTER**

Onglet Dossiers : Dossiers, Dessins Ouverts, Historique Modifier la source de DesignCenter Afficher, Organiser, Ajouter des éléments au dossier Favoris dans DesignCenter

## **PALETTES D'OUTILS**

Créer, utiliser des outils à partir d'objets ou d'images Insérer des blocs Mettre à jour les définitions de bloc sur les palettes d'outils Ouvrir un bloc dans une palette d'outils de l'éditeur de blocs Afficher une invite pour un angle de rotation lorsque vous placez un bloc Actualiser l'image d'un outil de bloc dans une palette d'outils

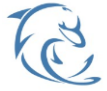

#### **DOLFI Formation**

91 rue Saint Lazare 75009 PARIS – RCS : B438093791 – Siret : 438 093 791 00046 **Tel : 01 42 78 13 83 – Fax : 01 40 15 00 53 – □ : [formation](mailto:formation@dolfi.fr)@dolfi.fr** Retrouver toutes les informations sur nos stages : **[https://www.dolfi.fr](https://www.dolfi.fr/)**

# **LES BLOCS DYNAMIQUES**

Créer, modifier un bloc dynamique : Utiliser les palettes de création de blocs dynamique : Paramètres / Actions / Jeux de paramètres / Contraintes

## **LES ATTRIBUTS**

Variables systèmes pour les attributs : ATTDIA, ATTREQ, ATTDEF, ATTMULTI, ATTECRAN

Modifier la valeur des attributs, Modifier les définitions d'attributs, Synchronisation des attributs ATTSYNC Des champs calculés dans vos attributs : Date du jour, Date création, Echelle d'une fenêtre

#### **LES EXTRACTIONS DE DONNEES**

Extraction de données vers un tableur

#### **INTERFACE UTILISATEUR**

Les options d'AutoCAD : Fichiers, Affichage, Ouvrir Enregistrer, Tracer et Publier, Système, Préférences utilisateur, Dessin, Sélection, Personnaliser vos rubans, votre barre d'outils d'accès rapide, la fenêtre des propriétés rapides

Modifier les raccourcis clavier / Créer un espace de travail / Transférer vos personnalisations d'un poste à l'autre / Profil Autodesk 360 (version 2013) / Accès aux ressources en ligne / Stockage et synchronisation Automatique dans le Cloud

#### **LES PALETTES D'OUTILS**

Ajouter et utiliser des outils dans vos palettes d'outils : à partir d'objets ou d'images, de commande Gérer l'affichage de la palette : Activer Désactiver Automatiser affichage, Transparence, Style d'affichage Contrôle des propriétés des outils : Appliquer et mettre à jour une icône, Organiser vos palettes d'outils et vos groupes de palette d'outils : Enregistrer, Importer, Exporter, lignes de séparation

#### **LES CONTRAINTES PARAMETRIQUES**

Contraintes Dimensionnelles ou Géométriques Gérer vos contraintes : Afficher ou masquer, Supprimer les contraintes, Gestionnaire des paramètres

#### **LES LISP ET LES EXPRESS TOOLS**

Installer, Utiliser et Désinstaller des LISP (programme complémentaire) / Les Express Tools et leurs utilisations

# **LES CALQUES**

Utilisation des états des calques : Importer, Exporter des états de calques

#### **GESTION DE VOS IMPRESSIONS**

Jeux de feuilles / Personnaliser la liste d'échelles d'impression

#### **EXPORTER VOTRE FICHIER**

Exporter voter fichier DWG en différent format PDF, DWF, DGN, FBX…

#### **DIVERS**

Convertir une Spline en Polyligne / Inverser le sens d'une polyligne

#### **PURGER**

Nettoyer votre fichier en retirant les objets inutilisés

#### **REFERENCES EXTERNES**

Avantages des xréf / Types de références externes / Préparation des xréf et du dessin hôte Différentes utilisations des xréf : Géométries existantes, Ajout de contenu à la présentation (Notes, cartouche), Blocs de détails... Gérer vos xréf avec la fenêtre Références externes : Attacher, Détacher, Charger, Décharger, Arborescence, Mise à jour Options diverses : Insérer, Association ou Superposition, Type de chemin d'accès, Délimiter un xréf Chargement sur demande / Lier ou Insérer / Ouvrir une xréf / Modifier un xréf du dessin hote

#### **LES ECHELLES D'ANNOTATIONS**

Echelles d'annotations / Liste des échelles / Style de texte annotatif / Bloc annotatif / Insertion des objets annotatifs

#### **ETRANSMIT**

Préparer et envoyer un fichier à un partenaire

#### **SCU**

Modifier le système de coordonnées utilisateur, Orientation et localisation du SCU, Gestion et sauvegarde du SCU

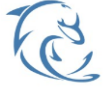

#### **DOLFI Formation**

91 rue Saint Lazare 75009 PARIS – RCS : B438093791 – Siret : 438 093 791 00046 **Tel : 01 42 78 13 83 – Fax : 01 40 15 00 53 – □ : [formation](mailto:formation@dolfi.fr)@dolfi.fr** Retrouver toutes les informations sur nos stages : **[https://www.dolfi.fr](https://www.dolfi.fr/)**